## Creating Table of Contents Alerts

The Clark Library recommends you create Table of Contents alerts in one of the 45+ databases available through EBSCOhost since these resources collectively index thousands of journals.

Access the EBSCOhost database that indexes the journal for which you wish to set up an alert. If you are not sure which database to access, ask a Reference Librarian (reference@up.edu, 503.943.7788) for assistance.

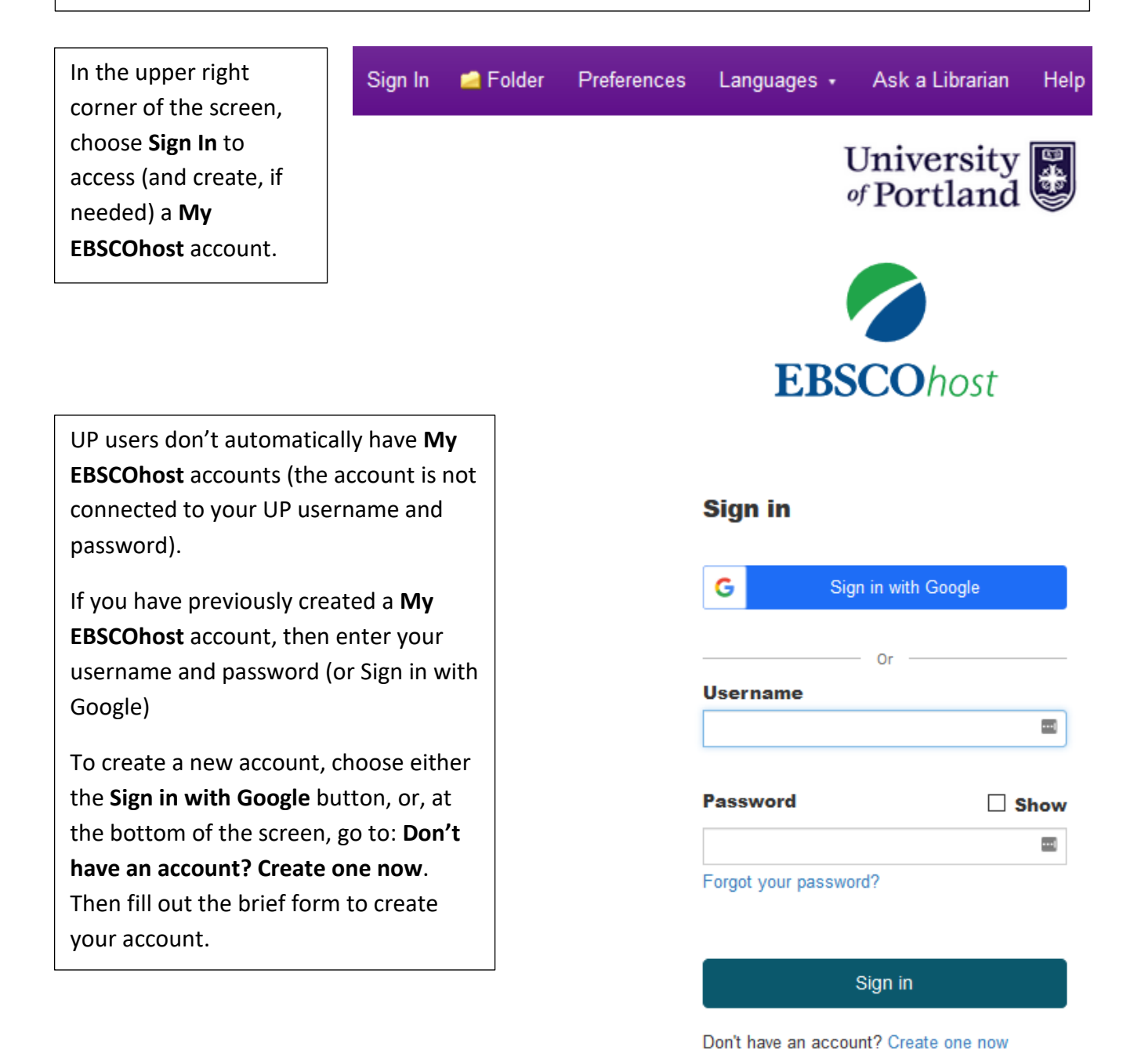

After logging in to your **My EBSCOhost** account, choose either the **Publications** or the **Indexes** link in the purple bar at the top of the screen (each database will offer one of these links).

## **If you selected a Publications link:**

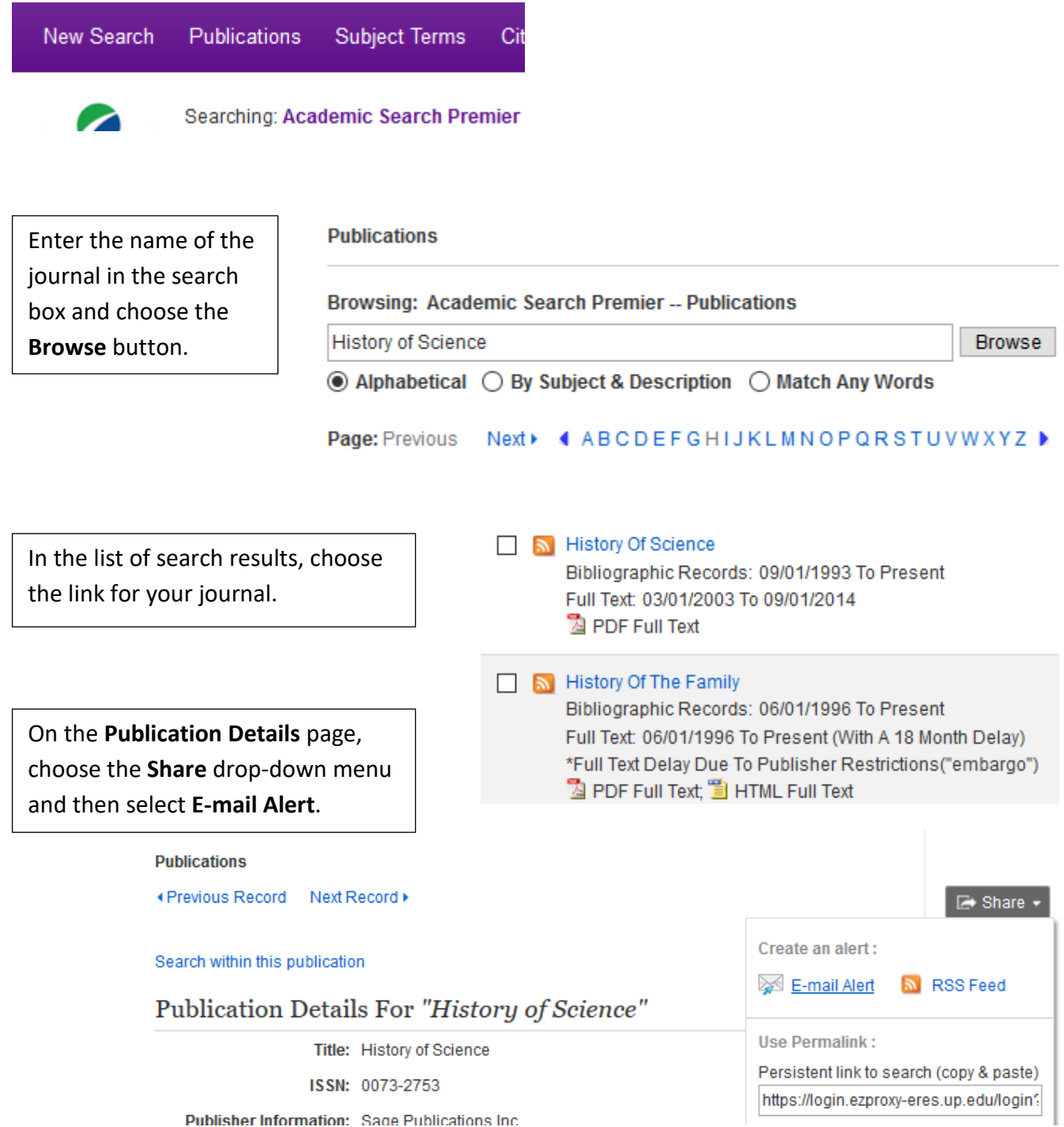

## **If you selected an Indexes link:**

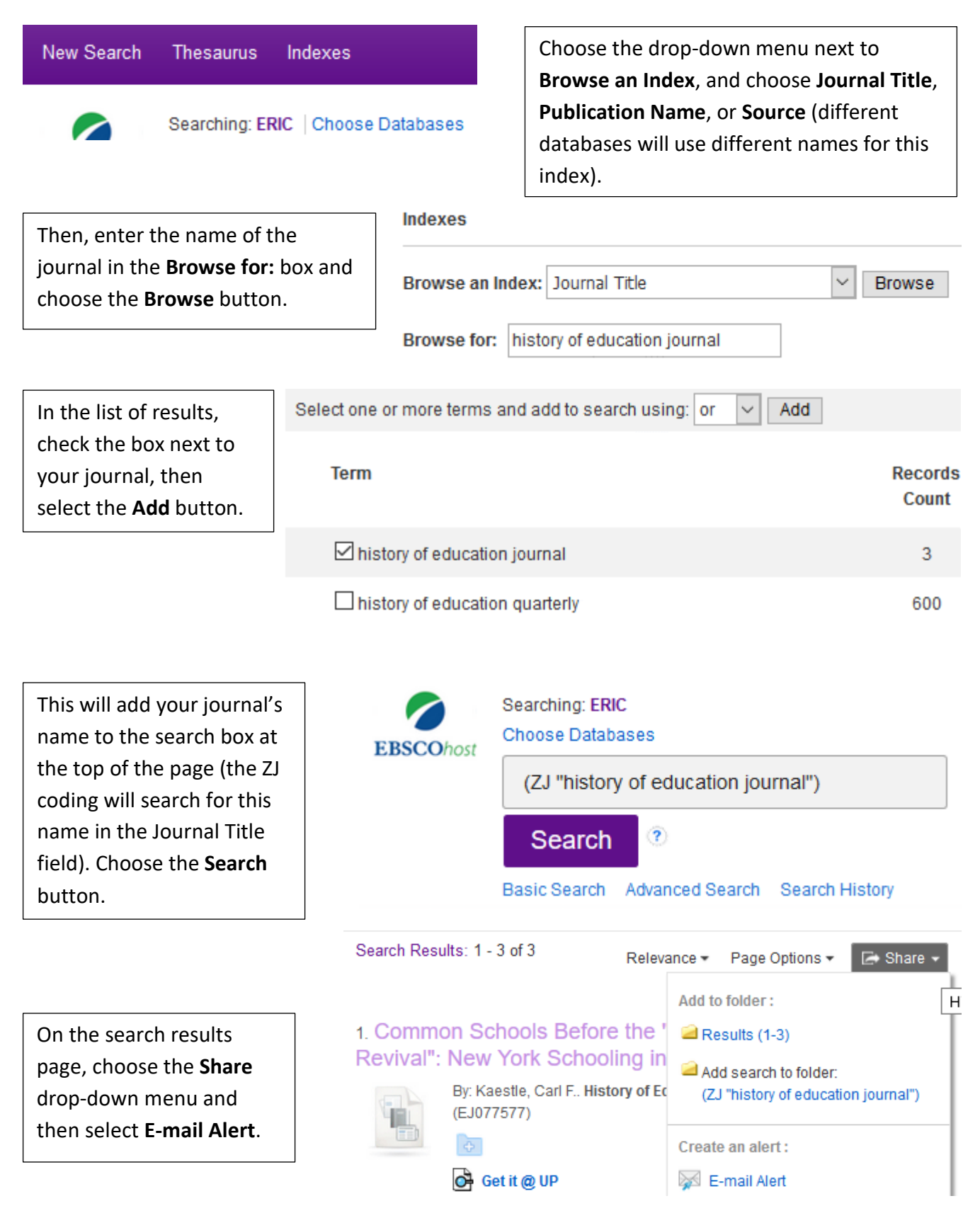

## **Alert Settings**

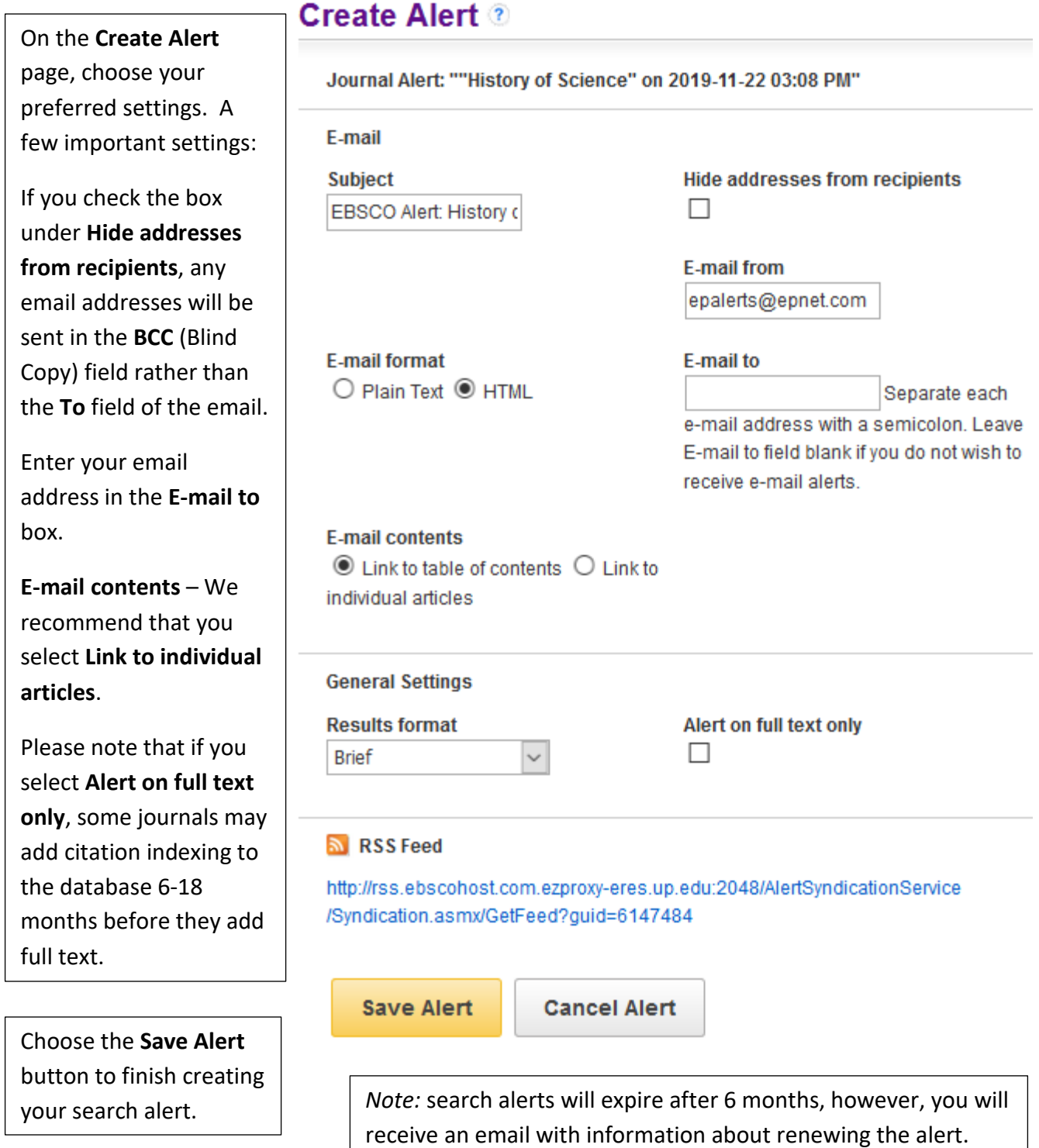

If you have any questions, or if you can't find your journal in an EBSCO database, please contact the Reference Librarians at reference@up.edu (or 503.943.7788).

Clark Library | https://library.up.edu | reference@up.edu | 503.943.7788